## Fichier:Montaje 3DSteel V2 - Tutorial 4 - Puesta a Punto calibrar-Z-3d-touch-3.jpg

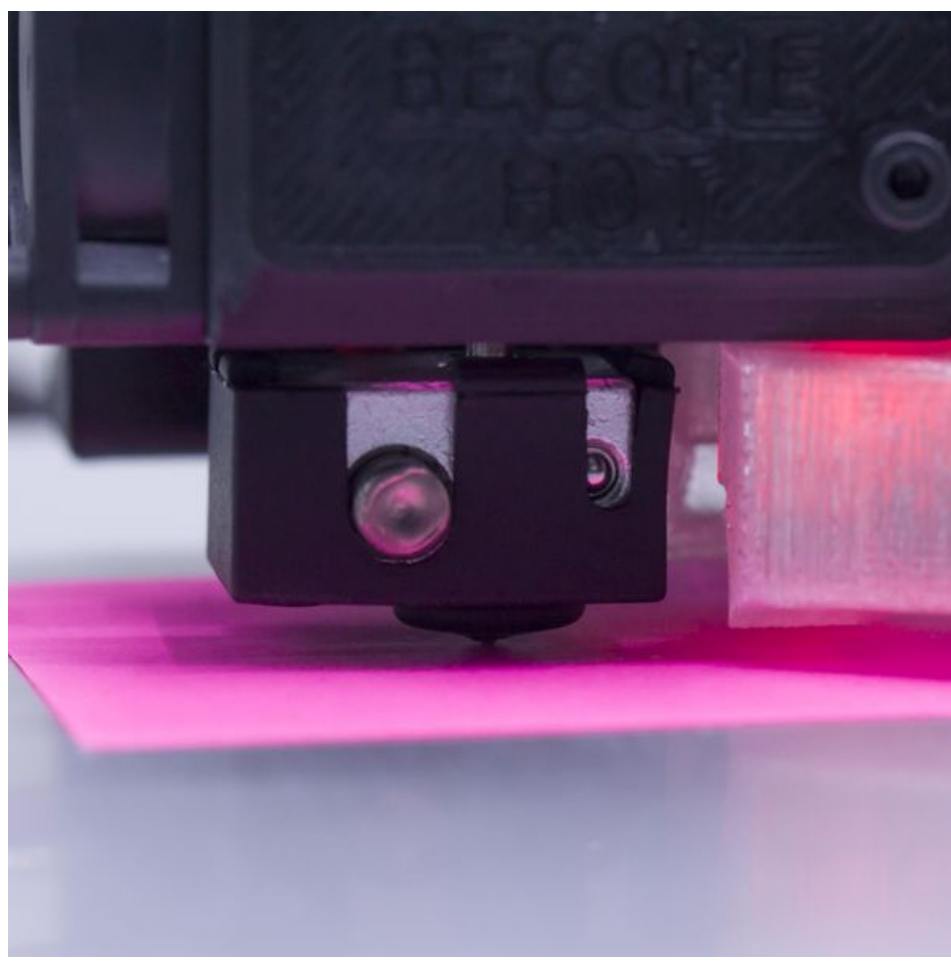

Taille de cet aperçu :600 × 600 [pixels](https://wikifab.org/images/thumb/4/40/Montaje_3DSteel_V2_-_Tutorial_4_-_Puesta_a_Punto_calibrar-Z-3d-touch-3.jpg/600px-Montaje_3DSteel_V2_-_Tutorial_4_-_Puesta_a_Punto_calibrar-Z-3d-touch-3.jpg).

Fichier [d'origine](https://wikifab.org/images/4/40/Montaje_3DSteel_V2_-_Tutorial_4_-_Puesta_a_Punto_calibrar-Z-3d-touch-3.jpg) (3 418 × 3 418 pixels, taille du fichier : 777 Kio, type MIME : image/jpeg) Montaje\_3DSteel\_V2\_-\_Tutorial\_4\_-\_Puesta\_a\_Punto\_calibrar-Z-3d-touch-3

## Historique du fichier

Cliquer sur une date et heure pour voir le fichier tel qu'il était à ce moment-là.

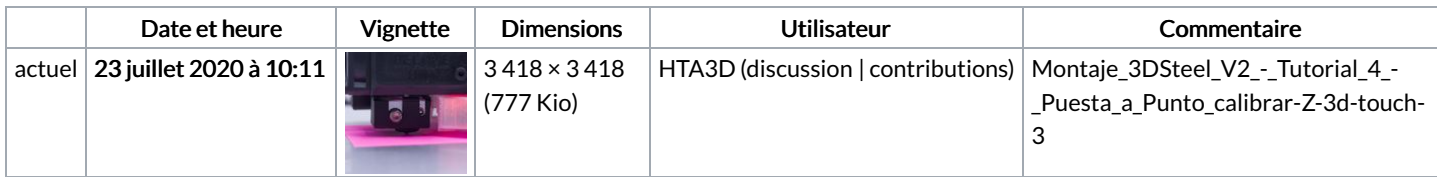

Vous ne pouvez pas remplacer ce fichier.

## Utilisation du fichier

Le fichier suivant est un doublon de celui-ci (plus de [détails](https://wikifab.org/wiki/Sp%25C3%25A9cial:Recherche_fichier_en_double/Montaje_3DSteel_V2_-_Tutorial_4_-_Puesta_a_Punto_calibrar-Z-3d-touch-3.jpg)) :

Fichier:Montaje P3steel - Tutorial 4 - Puesta a Punto [calibrar-Z-3d-touch-3.jpg](https://wikifab.org/wiki/Fichier:Montaje_P3steel_-_Tutorial_4_-_Puesta_a_Punto_calibrar-Z-3d-touch-3.jpg)

La page suivante utilise ce fichier :

[Montaje](https://wikifab.org/wiki/Montaje_3DSteel_V2_-_Tutorial_4_-_Puesta_a_Punto) 3DSteel V2 - Tutorial 4 - Puesta a Punto

## Métadonnées

Ce fichier contient des informations supplémentaires, probablement ajoutées par l'appareil photo numérique ou le numériseur utilisé pour le

Détenteur du droit d'auteur 2011